## LPIC-1 100-500 — Lesson 3

103.3 Perform basic file management

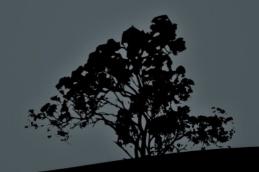

## Introduction

• The UNIX philosophy:

### "Everything is a file!"

 The above statement declares that all objects and structures in the UNIX world, exists in the form of files, or more correctly, file descriptors.

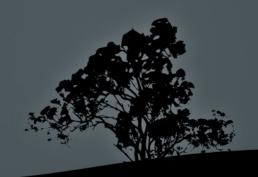

## Copy files with `cp`

- \$ cp file1 file1.bak # backup file1
- \$ cp ../file1 . # copy file1 from parent directory to current directory

- -a # archive (preserve file attributes)
- f # force overwrite destination file,
   if exists
- r, -R # copy recursively including sub-directories
- -i # interactively confirm if you want the destination file to be overwritten

## Create directories with 'mkdir'

• \$ mkdir dir1 dir2 # create directories dir1 and dir2

- - p # create hierarchy of directories, e.g.:
- m 750 # create directory with permission 750 (octal)

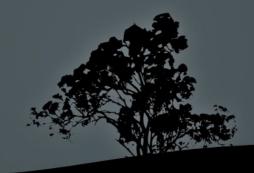

### Move/Rename with `mv`

- \$ mv name1 name2 # rename name1 to name2
- \$ mv ../name1 . # move name1 from the parent directory to the current
- \$ mv /tmp/name1 ~/name2 # move name1 to your home directory and rename to name2

- -f # force overwrite destination file,
  if exists
- -i # interactively confirm if you want the destination file to be overwritten

- \$ ls # Display files/directories in the current directory
- \$ ls -la dir1 # detailed view of normal and hidden files and directories in the dir1 directory
- \$ ls -la .bashrc # whatever starts
  with "." is a hidden file
  - -rw----- 1 theo theo 3353 2011-04-29 13:29 .bashrc

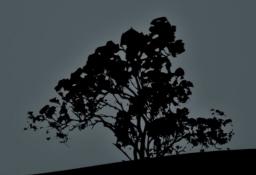

drwxr-xr-x 144 root root 12288 2011-08-22 17:21 etc

`the first character of the sequence, declares the file type

| Code | Description                                                                                                    |
|------|----------------------------------------------------------------------------------------------------|
| -    | Regular file                                                                                                    |
| d    | Directory                                                                                                    |
| I    | Symbolic Link: a file pointing to another file                                                                         |
| р    | Named pipe: used in inter process communication                                                                        |
| S    | Socket: used in network inter-communication                                                                            |
| b    | Block Device: files that represent devices where data flows in blocks larger than a byte, e.g. Hard Disks, CD-ROM, etc |
| С    | Character Device: files that represent devices where data flows in one byte at a time, e.g. terminals, I/O ports, etc  |

- -l # display file in the long listing format
- -a, --all # display hidden files as well as normal
- -R # recursive listing of files/directories
- -h # display size in human readable format, e.g. 3K 24M, 2.3G
- -d # display information about directories instead of the content of directories

```
- -F # display in this format:
   "<u>*/=>@|</u>"
       no symbol is for normal files
       Executable
       Directory
       Symbolic Link
   = Socket
       Pipe
```

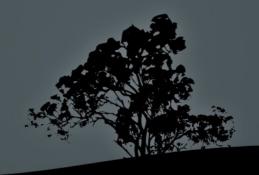

## Delete files with 'rm'

• \$ rm file1 file2 # delete (definitively!) file file1 and file2

#### Options:

- -d # delete directories when empty
- -f # enforced, non-interactive deletion of files and directories
- -i # interactively warn the user about the deleted files or directories
- -r,-R # recursively delete files or directories

WARNING! Never try this at home (or at work):
rm -rf / # deletes everything!

## Delete directories with `rmdir`

• \$ rmdir dir1 # delete empty
 directory dir1

#### **Options:**

-p # delete parent and child directories, provided they are empty

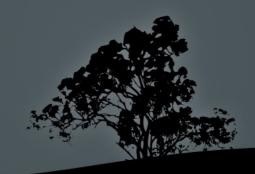

## Show file status with 'stat'

\$ stat .bash\_history # shows useful information for files

# Change: Last modification of file attrib

```
File: .bash_history
   Size: 433956 Blocks: 848
                                    IO Block:
 4096 regular file
 Device: fd01h/64769d Inode: 3932171 Links: 1
 Access: (0600/-rw-----) Uid: (1000/theo)
 Gid: ( 1000/theo)
 Access: 2018-06-23 08:24:41.811736750 +0300
 Modify: 2018-06-22 21:56:36.709083485 +0300
 Change: 2018-06-23 08:24:41.811736750 +0300
# Access: Last Access time
# Modify: Last modification of file content
```

# Change timestamps of files with `touch`

\$ touch .bash\_history # change datetime with current. As a side-effect it creates an empty file if the filename does not exist

- -a # change only the access time
- m # change only the modified time
- -t 200302141625 # use different timestamp than current. The timestamp format is [[CC]YY]MMDDhhmm[.ss]

# Find file type with `file`

- \$ file /bin/bash # check the type of the bash file
- \$ file /etc/fstab
- \$ file /dev/cdrom
- \$ file /dev/sr0

**Note:** the file extensions in Linux are optional and not indicative of the actual file type. The file type is determined by analyzing the file data.

### Process raw data with 'dd'

• \$ dd if=/dev/sda
 of=/media/external/disk.img # clone the
 disk /dev/sda to image file disk.img

#### **Options:**

- conv=lcase # convert to lower case
- bs=1024 # set block size to 1024 bytes
- count=3000 # set the number of blocks the process should last

Note: if you set the wrong outfile (**of**) you can permanently loose all data on the destination device. Use with caution!

- \$ find /etc # find all files under /etc
- \$ find / -name fstab # find file fstab under the root directory "/"
- \$ find /etc -name "\*.conf" # find all ending in .conf under /etc

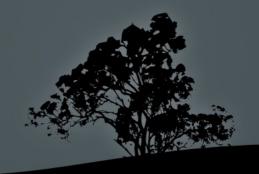

- \$ find /etc -size +4k # find files bigger than 4 kB
- \$ find /usr -size -64M # find files smaller than 64 MB
- \$ find /tmp -size +2k -size -4k # find files between 2kB and 4 kB
- \$ find /usr -size 6k # find files between 5.1 kB and 6 kB

• \$ find /usr -type f # find all
normal files under /usr

- type b # find block devices
- type c # find character devices
- type d # find directories
- type p # find named pipes
- - type l # find symbolic links
- type s # find sockets

- \$ find ~ -atime 3 # find files accessed 3 ago
- \$ find ~ -mtime +3 # find files modified 4 or more days ago
- \$ find ~ -ctime -3 # find files which status changed 4 or more days ago

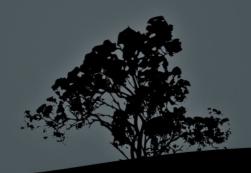

- \$ find /tmp -size -4k -ls #
  execute ls -l on all found files
- \$ find /usr/share -type f -exec
   file {} \; # run the file command
   on all regular files
- \$ find /tmp -ctime +15 -delete # delete files older than 15 days

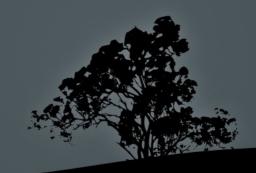

# Compress/Decompress files with `gzip` and `gunzip`

- \$ gzip movie.mpg # create a compressed file movie.mpg.gz
- \$ gunzip movie.mpg.gz # decompress the compressed file to movie.mpg

- gzip -d # identical gunzip
- -r # recursive compression/ decompression when dealing with directories

# Compress/Decompress files with 'bzip2' and 'bunzip2'

- bzip2 is considered a more efficient compression method than gzip
- \$ bzip2 movie.mpg # create compressed archive movie.mpg.bz2
- \$ bunzip2 movie.mpg.bz2 # decompress to movie.mpg

- bzip2 -d # identical to bunzip2
- -1 .. -9 # -1 compresses faster but less efficiently and -9 has a higher compression ration but slow. Default

# Compress/Decompress files with `xz` and `unxz`

- xz has an even higher compression ration than either bzip2 or gzip
- \$ xz movie.mpg # create compressed archive movie.mpg.xz
- \$ unxz movie.mpg.xz # decompress to movie.mpg

- xz -d # identical to unxz
- -1 .. -9 # -1 compresses faster but less efficiently and -9 has a higher compression ration but slow. Default

## Archiving with `cpio`

- \$ ls . | cpio -ov > dir1.cpio # archive the contents of current directory to dir1.cpio
- \$ find ~ -mtime +365 | cpio -o > old.cpio #
  archive files older than a year
- \$ cpio -iv < dir1.cpio # extract data from the dir1.cpio to current directory

- o # create archive
- -i # extract from archive
- -v # verbose display of data

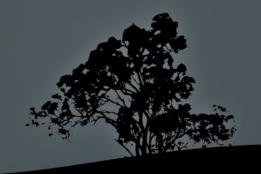

- \$ tar cvf /media/external/backup.tar /home/user # archive home directory to backup.tar
- \$ tar xvf archive.tar # extract data from archive.tar to current directory
- \$ tar xvf archive.tar -C dir1 # extract data from archive.tar to directory dir1

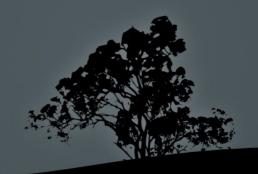

- \$ tar cvzf /media/external/backup.tar.gz ~
  # archive home directory and compress
  using gzip (backup.tgz is another
  alternative extension)
- \$ tar cvf /media/external/backup.tar ~ ;
   gzip backup.tar # equivalent to the
   command above
- \* tar cvjf /media/external/backup.tar.bz2 ~
  # archiving and compression using bzip2
  (backup.tbz2 is an alternative extension)
- \* tar cvJf /media/external/backup.tar.xz ~

  # archiving and compression using xz
  (backup.txz is an alternative extension)

- \$ tar xvzf /media/external/backup.tar.gz # extract and uncompress with gzip of backup.tar.gz to current directory
- \$ gunzip /media/external/backup.tar.gz ; tar xvf backup.tar # equivalent to above
- \$ tar xvjf /media/external/backup.tar.bz2
   -C data # extract and uncompress with bzip2 of backup.tar.bz2 to the data directory
- \$ tar xvJf /media/external/backup.tar.xz
   -C data # extract and uncompress with xz of backup.tar.xz to the data directory

• \$ tar tvzf backup.tar.gz # show contents of backup.tar.gz

#### **Options (dashes are optional)**

- -c # create archive
- -x # extract archive tar
- -t # display contents of archive
- -v # verbose output
- - z # use gzip to (de)compress
- -j # use bzip2 to (de)compress
- -J # use xz to (de)compress

# Backup to a tape drive with `tar`

- \$ tar --one-file-system cf /dev/st0 / #
  backup the root directory to the
  magnetic tape drive /dev/st0 without
  leaving the "/" filesystem
- \$ tar xf /dev/st0 -C / # recover the data from the tape to the root directory

"Nobody cares if you can backup, only if you can restore" ~ Ancient UNIX Proverb ~

"Only wimps use tape backup: *real* men just upload their important stuff on ftp, and let the rest of the world mirror it!" ~ Linus Torvalds ~

- The Shell has the option of matching File Names using wildcards
- If we want to use the wildcard characters literary they have to be embraced in " " or ' or be 'escaped' using '\'
- The difference between double quotes (" ") and single quotes (' ') is that double quotes return the value of shell/environment variables while single quotes interpret those literary

| Wildcard                   | Description                                                                    |
|----------------------------|--------------------------------------------------------------------------------|
| *                          | Match 0 or more characters                                                     |
| ?                          | Match exactly one character                                                    |
| [char]                     | Match exactly one character, to the characters embraced in square brackets     |
| [!char]                    | Match exactly one character, to the characters NOT embraced in square brackets |
| [a-z]                      | Match exactly one character, to the characters from a to z (lower case)        |
| [!a-z]                     | Match exactly one character, NOT to the characters from a to z (lower case)    |
| {string1,string2,string3,} | Match a string with one of the strings embraced in curly brackets              |

- \$ ls /etc/\*.co\* # matches files
  names containing .co
- \$ cp /etc/\*.c? . # copy all files
  which their extension start with
  c and followed by any single
  character e.g. /etc/bogofilter.cf
- \$ ls -ld .??\* # display all hidden files with at least two characters in their name

- \$ mkdir dir with space # this will create three different directories
- \$ rmdir dir with space # remove three different directories
- \$ mkdir "dir with space" # create a directory with spaces in its name
- \$ rmdir dir\ with\ space # backslash "\" "escapes" and so the whole expression references the directory
- \$ rmdir 'dir with space' # remove a directory with spaces in its name

- \$ touch semicolon\; # create file semicolon; (the ';'is part of the name)
- \$ rm semicolon\; # delete file semicolon;
- \$ touch backslash\\ # create file backslash\
- \$ rm backslash\\ # delete file backslash\
- \$ echo "my home is \$HOME" # print my home
  is /home/user
- \$ echo 'my home is \$HOME' # print my home
  is \$HOME

### License

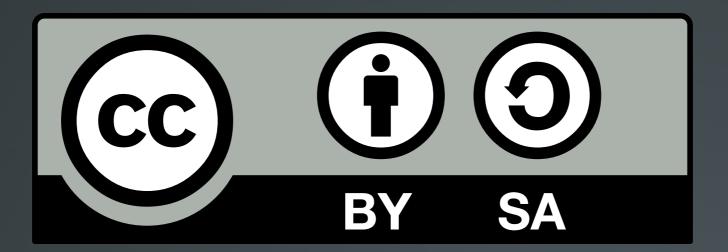

The work titled "LPIC-1 101-500 – Lesson 3" by Theodotos Andreou is distributed with the Creative Commons Attribution ShareAlike 4.0 International License.

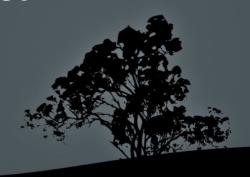